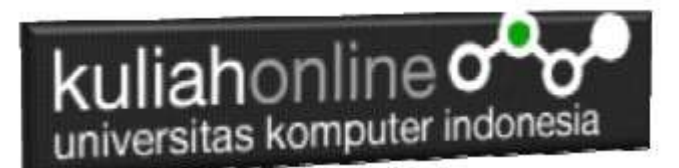

#### Memulai Belajar Pemrograman Python Versi 3.x

Oleh:Taryana Suryana M.Kom Teknik Informatika Unikom

[taryanarx@email.unikom.ac.id](mailto:taryanarx@email.unikom.ac.id) [taryanarx@gmail.com](mailto:taryanarx@gmail.com) Line/Telegram: 081221480577

# 1.0 Menjalankan IDLE Python

Aplikasi IDLE merupakan halaman untuk pengembangan Python, terdiri dari editor dan interpreter bahasa pemrograman python

Setelah Python terinstal, untuk memulai bisa dilakukan dengan cara berikut:

1. Buka IDLE (python shell di windows), Anda bisa mencarinya di tombol START.

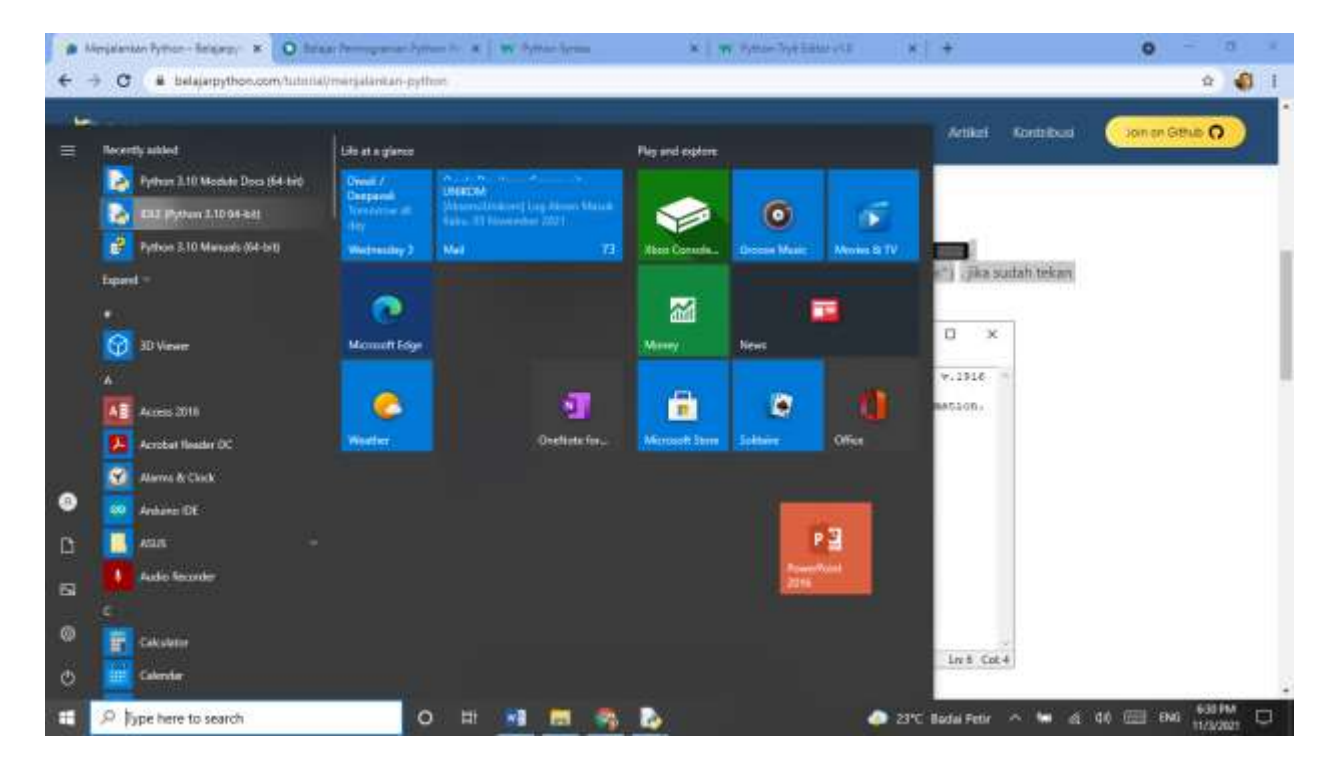

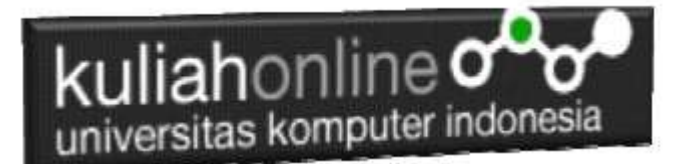

2. Setelah Jendela IDLE tampil seperti gambar dibawah ini, ketikan script Python, contoh: print("Belajar Pemrograman Python") . jika sudah tekan tombol ENTER, dan script Python akan dijalankan/eksekusi.

```
P. IDLE Shell 3.10.0
                                                                                        ×
                                                                                  \BoxFile Edit Shell Debug Options Window Help
    Python 3.10.0 (tags/v3.10.0:b494f59, Oct 4 2021, 19:00:18) [MSC v.1929 64 bit (
    AMD64) ] on win32
    Type "help", "copyright", "credits" or "license()" for more information.
>>> print ("Belajar Pemrograman Python");
    Belajar Pemrograman Python
>>Ln: 5 Col: 0
```
### 1.1.Membuat File Python

Jika anda ingin mulai membuat program python, dapat dilakukan dengan cara, dari aplikasi IDLE pilih menu File->New File, kemudian akan ditampilkan jendela editor seperti berikut:

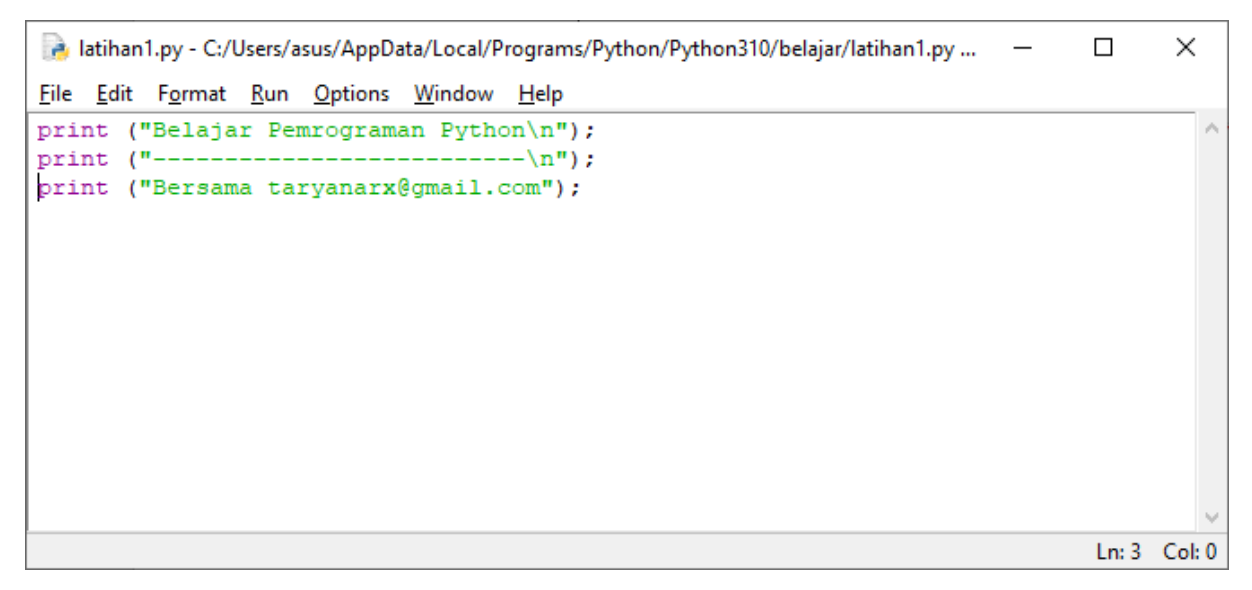

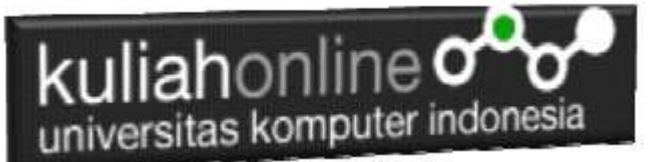

Ketikan contoh kode program diatas, pada layar editor

Kemudian Simpan ke Folder yang anda inginkan, misalnya pada materi ini saya

menyimpannya pada folder belajar, dan nama file diberi nama latihan1.py

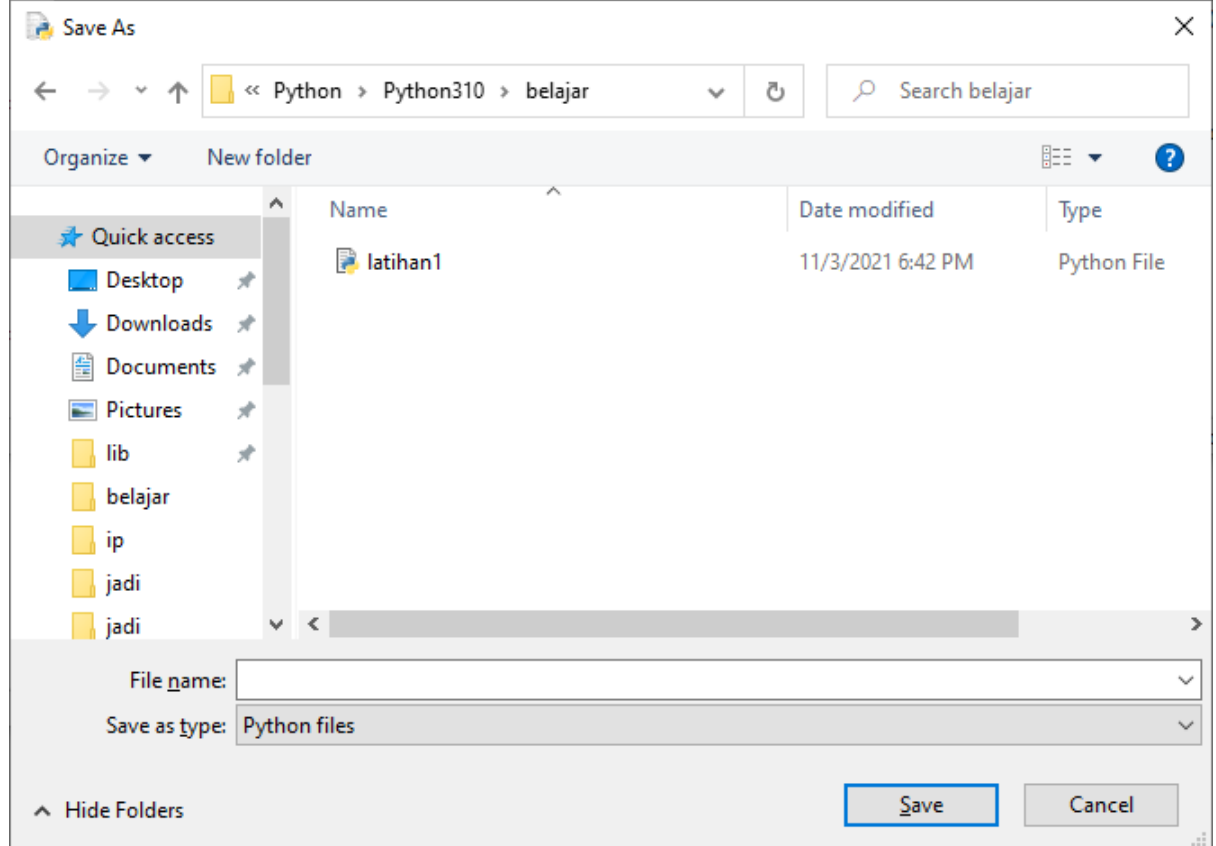

## 1.2. Menjalan File Python

Untuk menjalankan file program Python (RUN) dapat dilakukan dengan memilih menu Run- >Run Module dan akan ditampilkan hasil seperti beriku pada jendela IDLE Shell:

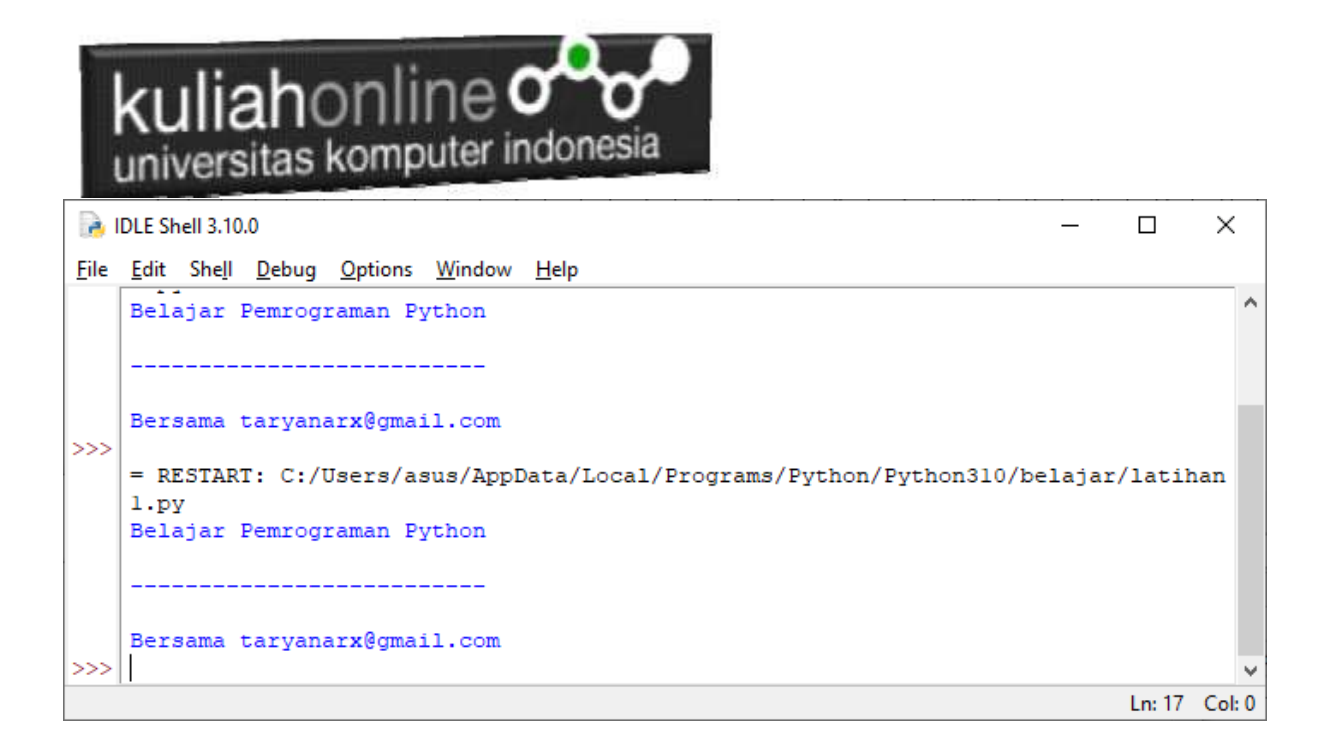

Ok sampai tahap ini, sudah lancar, lanjut di materi berikutnya

### DAFTAR PUSTAKA

Suryana, Taryana (2021) [Belajar Bahasa Pemrograman Dart.](https://repository.unikom.ac.id/68459/) [Teaching Resource] Suryana, Taryana (2021) *[Memulai Menggunakan Apache Netbeans 12.](https://repository.unikom.ac.id/68819/)* [Teaching Resource] Suryana, Taryana (2021) *Menggunakan [Array Dalam Java.](https://repository.unikom.ac.id/68818/)* [Teaching Resource] Suryana, Taryana (2021) [Variabel Dan Tipe Data Dalam Dart](https://repository.unikom.ac.id/68460/)*.* [Teaching Resource] Suryana, Taryana (2021) [Membaca Data Input Dari Keyboard Pada Pemrograman Dart](https://repository.unikom.ac.id/68456/)*.* [Teaching Resource] Suryana, Taryana (2021) [Perulangan Dalam Pemrograman Dart.](https://repository.unikom.ac.id/68467/) [Teaching Resource] Suryana, Taryana (2021) [Fungsi Logika Atau Percabangan Dalam Dart](https://repository.unikom.ac.id/68463/)*.* [Teaching Resource] Suryana, Taryana (2021) [List Dan Map Dalam Pemrograman Dart](https://repository.unikom.ac.id/68468/) *- Revisi.* [Teaching Resource]